# **Track 2000 CDMA Hardware Installation Guide**

## Table of Contents

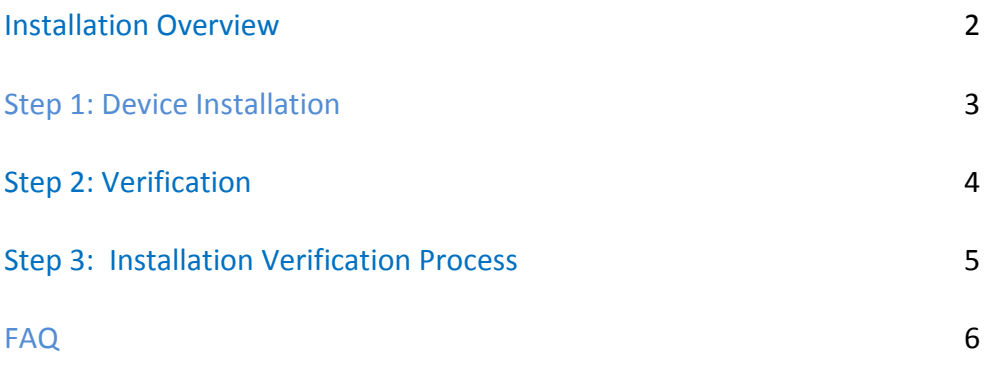

Copyright 2009 IndusTrack, LLC. All rights reserved. All other trademarks or registered trademarks are acknowledged as the exclusive property of their respective owners.

No part of this manual may be reproduced, transmitted, copied, or stored in any storage medium, for any purpose, without prior written consent from IndusTrack, LLC. IndusTrack, LLC hereby grants the right to download one copy of this manual onto a hard drive for personal use. This manual is copyrighted and contains proprietary information that is subject to change without notice. For more information, visit www.industrack.com.

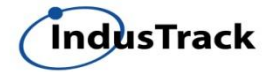

#### **Installation Overview**

This document includes detailed instructions for installing the TRACK 2000.

An On-Board Diagnostics (OBD) system controls engine functions and serves as the diagnostic control network of the vehicle. All cars built and sold in the United States since 1996 must be equipped with the newer OBDII system. The IndusTrack Track 2000 connects to a vehicle's OBDII port and monitors the OBDII system using a variety of communication protocols.

Track 2000 supports the following standard OBD II protocol.

- J1850 PWM
- J1850 VPW
- $\bullet$  ISO-9141-2
- ISO-14230 KWP2000
- ISO-15765 CAN

WARNING: Some vehicles are not compatible with the Track 2000. If the vehicle is not compatible with the parameters the Track 2000 requires, functionality may be limited, problematic or unavailable.

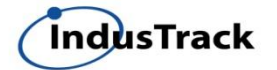

#### **Step 1: Device Installation**

1. Please write down the ESN number on the device, prior to device install. The ESN number is located on the device on a white sticker, as shown in the picture. ESN Number

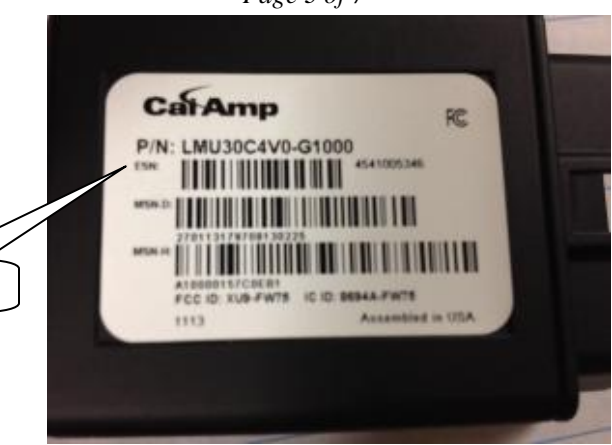

2. Locate the OBD II connector and simply plug in the device.

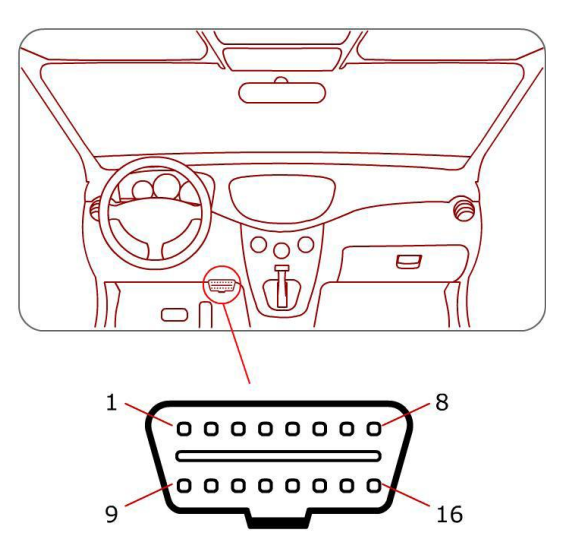

WARNING: The Track 2000 is NOT a waterproof or sealed device. Care must be taken to ensure the device is kept away from water or any other liquids may cause a fire.

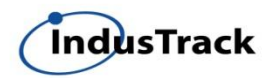

#### **Step 2: Verification**

When you plug the device into the OBD port the green LED will flash very quickly and this will let you know that there is power at the OBD port. Another way to tell if there is power at the OBD port is to use a code reader if available.

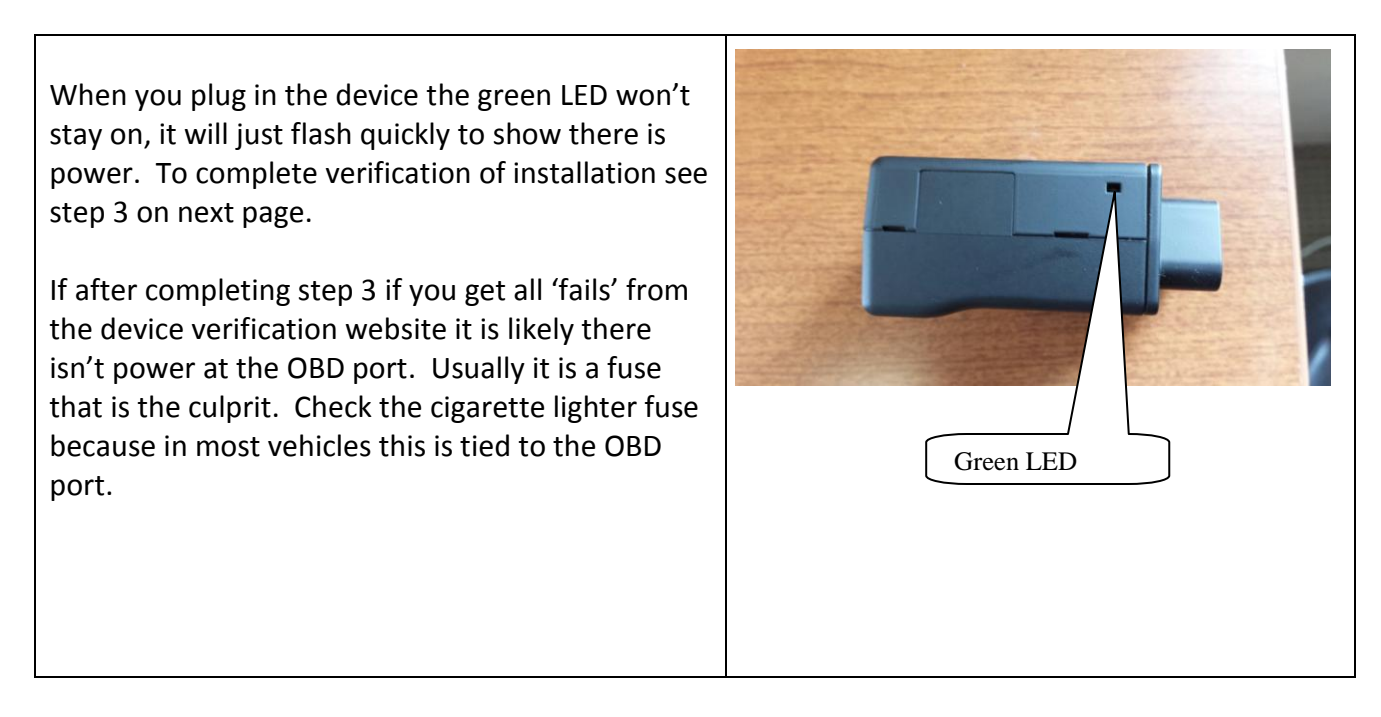

NOTE: It may take up to 20 minutes for Track 2000 to synchronize with the satellite and registered on the cellular network for the first time.

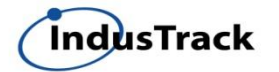

### **Step 3: Installation Verification Process**

Have the vehicle outside so it can get a good GPS and Cellular signal.

- 1. Install the device and wait for 5 minutes.
- 2. Turn the vehicle on and let it run for 5 minutes.
- 3. Turn the vehicle off and wait for 5 minutes.
- 4. Turn the vehicle on again and let it run for another 5 minutes.
- 5. Turn the vehicle off and wait 10 minutes.
- 6. Installer or customer will call IndusTrack support to confirm correct installation of device. Support phone number is 612-746-4017 x2
	- a. IndusTrack Support will confirm
	- i. Ignition On/Off working as expected
	- ii. RSSI number of the cellular signal strength
	- iii. Number of satellites and HDOP number
	- iv. Check PTO if applicable
- 7. Installer should also provide pictures of wiring (only for units that has wires) as well as location of devices (non OBD ii devices only) in the vehicle.
- 8. One week following the installation of the final device, IndusTrack support will have a call with customer to confirm device behavior and sign off on installation.

#### **FAQ**

**Q) What causes the device not to report?**

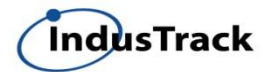

A) The main cause of the device not reporting is lack of power to the OBD port. You can test for power by using the light on the device or an OBD code reader. The majority of the time this is caused by a blown fuse. The most common fuse is the one associated with the cigarette lighter, this is often shared with the OBD port.

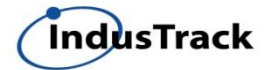

## **Contact Information**

www.industrack.com

Sales & Support: (612) 746-4017 x 2

Sales email: [sales@industrack.com](mailto:sales@industrack.com) Support email: [support@industrack.com](mailto:support@industrack.com)

IndusTrack 10700 West Highway 55, Suite 270 Plymouth, MN 55441

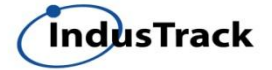